The webinar will be recorded and posted on the CARLI website.

To ask a question, type in the chat box.

The session will run about 30-45 minutes, including time after for Q&A.

We will begin at 1:00 p.m.

## Agenda

- Welcome
- Access How-To of the Month: Using Make Table Queries
- Query Tips for Finding URLs
- Reporting News
- Open Q&A

### Make Table Queries

- What it does:
	- Select data
	- Output to table
- How to use:
	- Create a normal select query
	- Make sure it captures the data you need\*
	- Change the Query Type to Make Table
	- Name the output table
	- Run! the query with "!" button
	- Save your query with a similar name

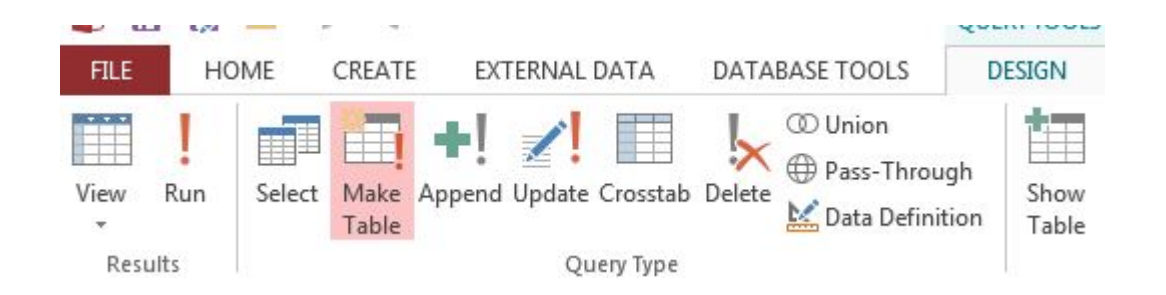

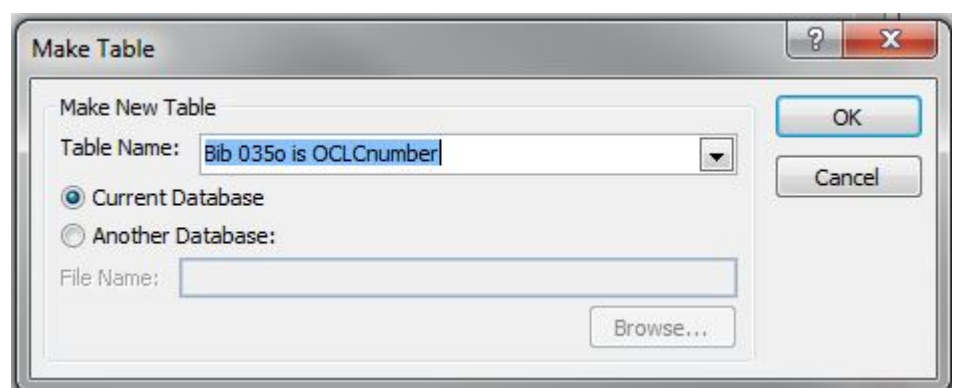

\* This may or may not be the data you need for the whole query; maybe just enough to save you some work later.

### Reasons for Make-Table Queries

- Data snapshot
	- Save values that exist now
	- Append later for comparison
	- E.g., Usage via item or patron counters
	- Create a static set for long term analysis
- Reducing processing overhead
	- Make data local instead of remote
	- Work with pre-selected lists
	- Work with pre-processed blob data<sup>1</sup>
- Compartmentalize use of the same table
	- Establish a list on a base condition
	- Find related values for the same record<sup>2</sup>
	- E.g., Record contains more than one  $\_\_$

### Drawbacks

- Static data ages
- If keeping older data
	- Change query type to append
	- Rename older table with a date
- Capture what you need static up front

- 1. E.g., Bibs\_w\_590; Bib Records without LC Class in 050 or 090
- 2. E.g., Bib record 035 \$a contains second OCLC number; and, Bibliographic records with multiple 245 fields.

## Options for finding URLs

- Blob function for Bib 856 (slow)
- Blob function for MFHD 856 (slow)
- ELINK\_INDEX table (fast!)
	- Each URL found in a record\*
	- In any type of record (bib, mfhd, auth, and e-item)
	- Link and "link text"

# Before using ELINK\_INDEX

- Making the correct joins
- Criteria on the correct fields

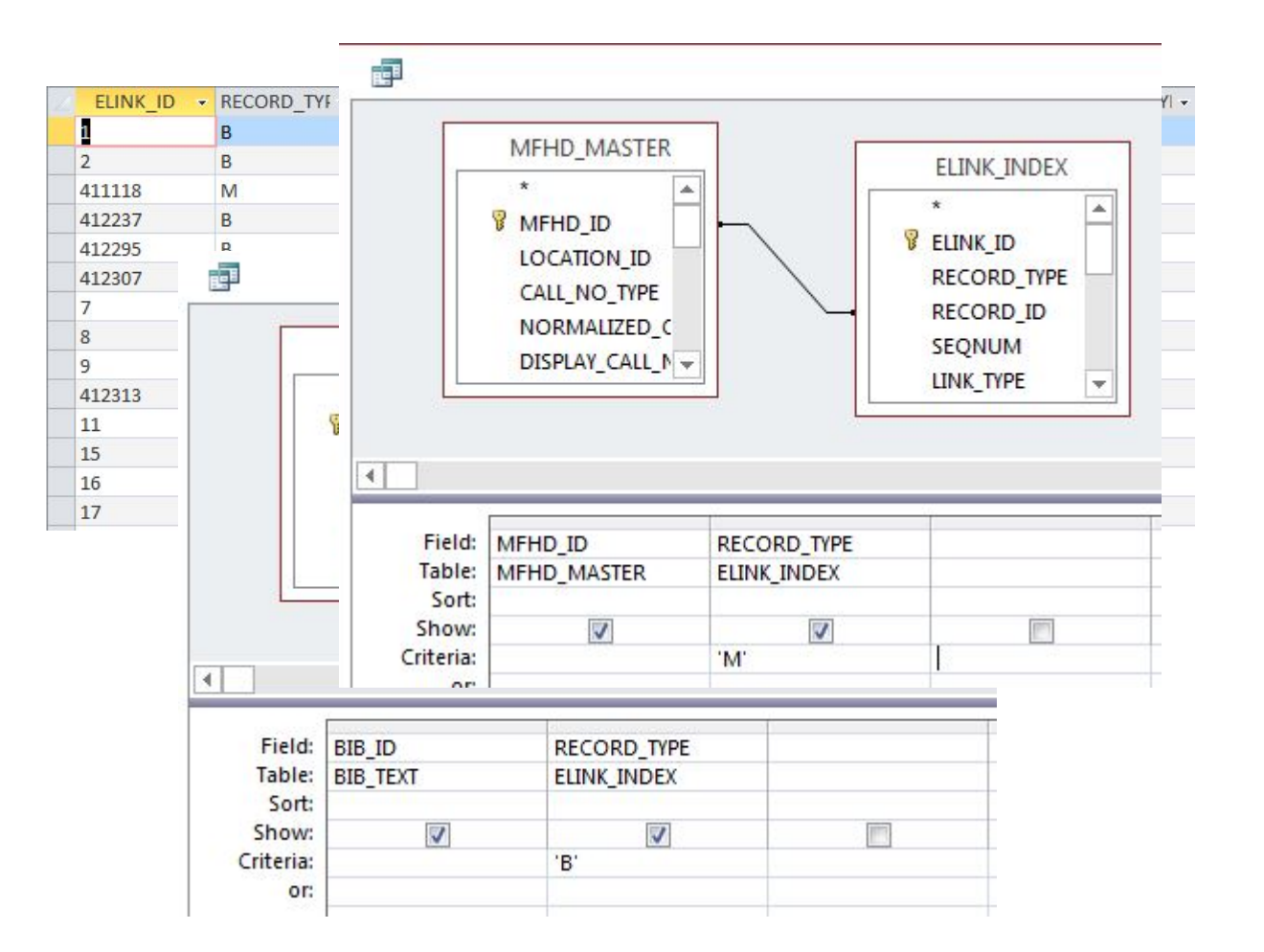

\* ELINK\_INDEX includes URLs found in bib 856\$u and mfhd 856\$u, as well as the following fields: bib 505\$u, bib 506\$u, bib 514\$u, bib 520\$u, bib 530\$u, bib 540\$u, bib 545\$u, bib 552\$u, bib 583\$u, bib 856\$g, mfhd 563\$u, mfhd583\$u.

### Improving on ELINK\_INDEX

- Elink\_Bibs & Elink\_Mfhds queries
	- Preset record\_type for B or M
	- Alias record\_id as bib\_id or mfhd\_id for easy join
	- Includes join to ELINK\_RECORD\_TYPE
- Join these into deeper subqueries
	- Bibs with urls in 856\$u
	- Eresource mfhds without urls!

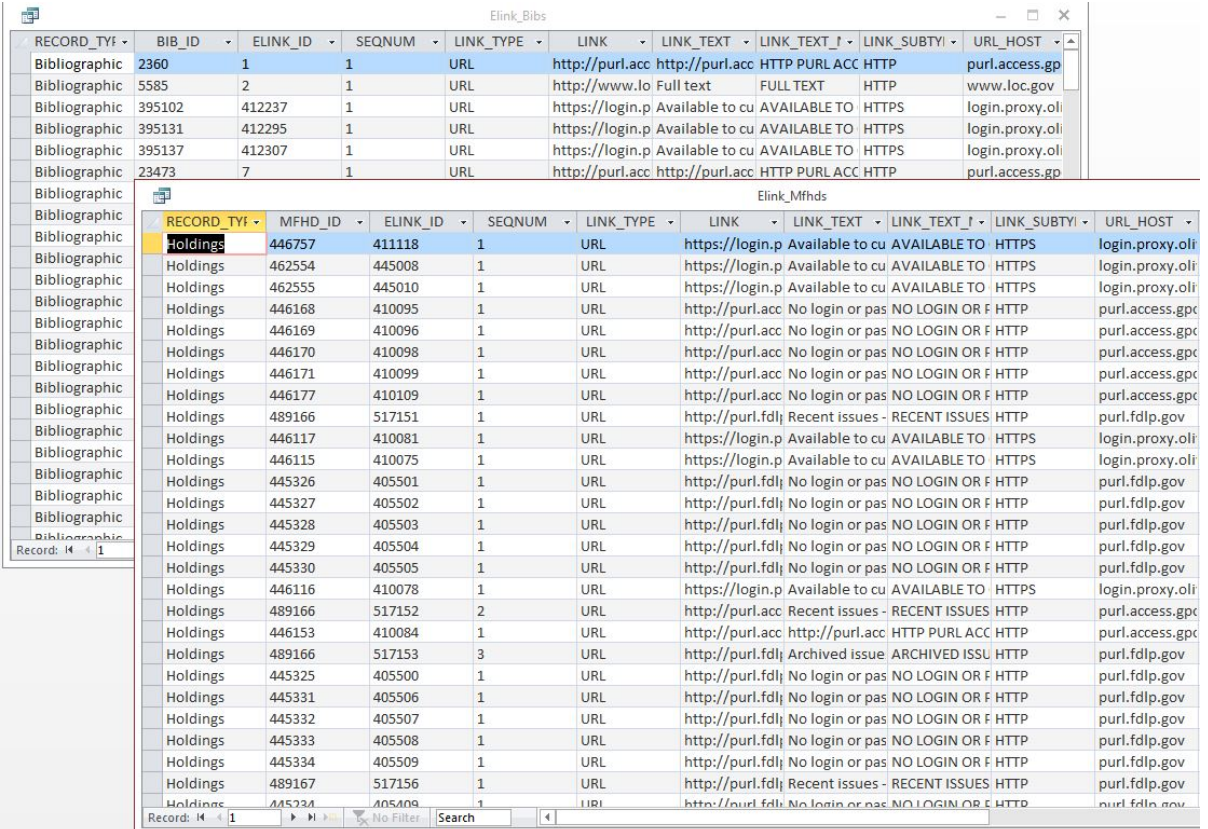

## Upcoming Reports News

- CARLI\_Reports\_2017.mdb
	- New shared queries
	- Corrections to 2016 queries
	- Corrections to Conspectus 2009 table
- Collection Management and Technical Services Joint Forum
	- Friday, April 28 @ Governor's State Univ.
	- Sessions on using and modifying reports in Access
- Do you have a reports tip or trick to present?
	- Visualization? OpenRefine? Other?

Thanks for your time!

# Any questions on today's topics?

What would you like to see or discuss?

Any help that you would like now?